### Samba

## Network-based File Sharing

### FTP (File Transfer Protocol)

### **O** NFS (UNIX-based)

- mountd is responsible for mount request
- nfsd and nfsiod
- Based on RPC

### □ CIFS (Microsoft)

- Common Internet File System
- 網路芳鄰
- SMB (Server Message Block)
- Share access to files, printers, ...
- Based on NetBIOS

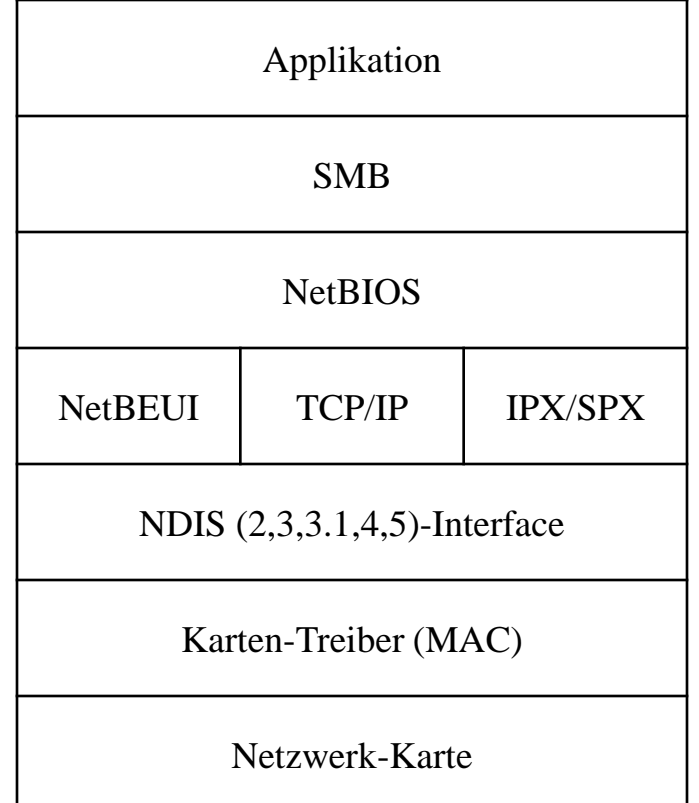

## Service of SMB and NetBIOS

### □ NetBIOS (Network Basic Input/Output System)

- API related to the session layer allowing applications to communicate over a local area network
- Name Service for name registration and resolution
- Session service for connection-oriented communication
- Datagram distribution service for connectionless communication

### **] SMB**

- File and printer sharing service
- **Authentication**

# NetBIOS – Network Basic Input/Output **System**

### $\Box$  NetBIOS (API)

- 1983 developed as an API for software communication over IBM's PC-Network LAN
	- $\triangleright$  NetBIOS relied on proprietary Sytek networking protocols
- In 1985, IBM went forward with the [token ring](http://en.wikipedia.org/wiki/Token_ring) network scheme
	- $\triangleright$  NetBEUI NetBIOS Extended User Interface
	- $\triangleright$  using the [NetBIOS Frames](http://en.wikipedia.org/wiki/NetBIOS_Frames_protocol) (NBF) routing protocol
- 1985 Microsoft created a NetBIOS implementation for its MS-Net network topology
	- By NBF protocol
- Difference between local filesystem and network filesystem when accessing
- Used to share or access network-based filesystem just as BIOS does in local filesystem
- **NetBIOS** over TCP/IP
	- In 1987
	- NBT

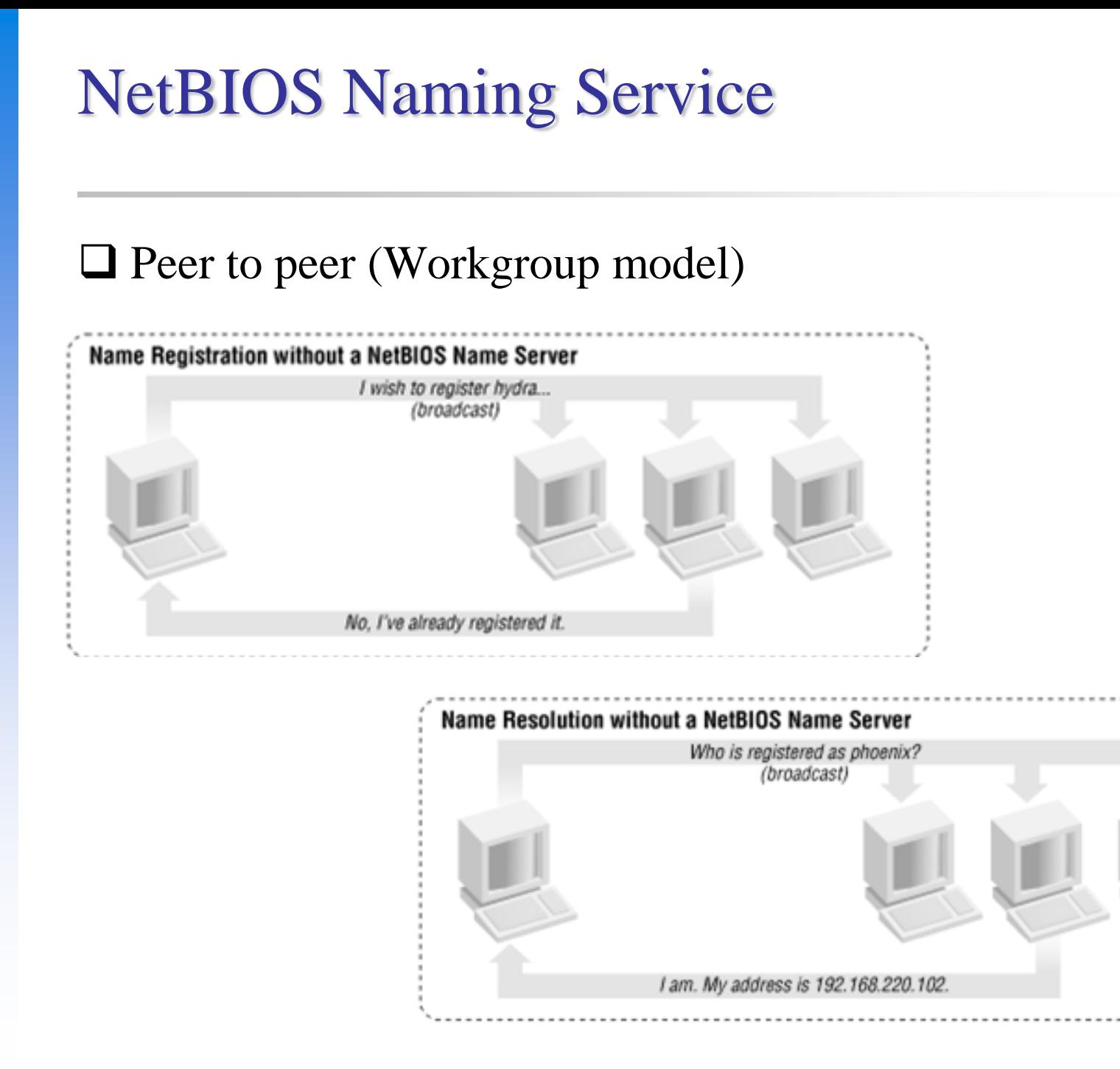

6

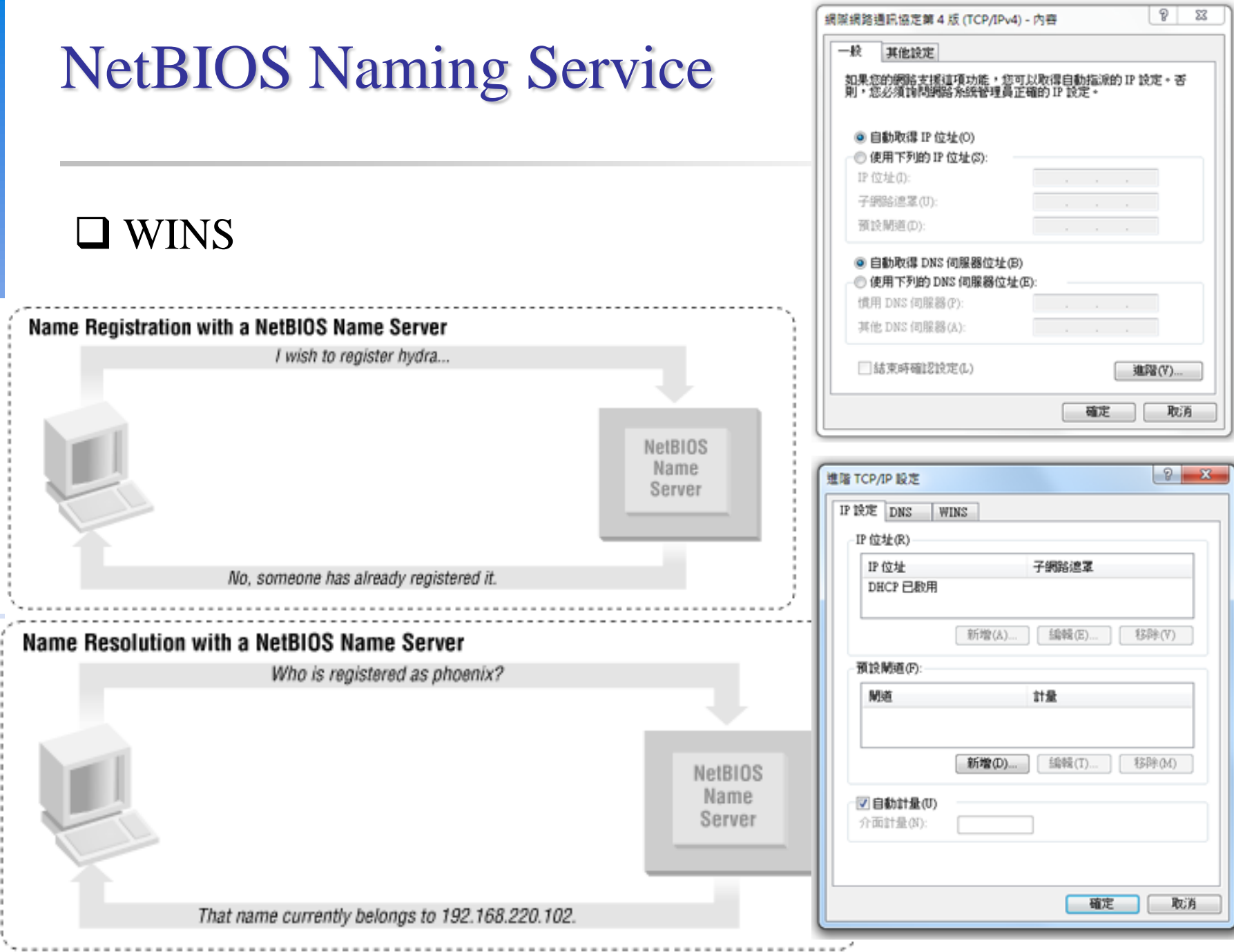

## SMB – Server Message Block

### SMB

- Original designed by IBM with the aim of turning DOS interrupt local file access into a network filesystem
	- $\triangleright$  Run on top of netbios
	- $\triangleright$  Microsoft has made considerable modifications to the most common used version
- 1990 Microsoft merged the SMB protocol with LAN Manager
- 1992 Microsoft merged and add features to SMB protocol in Windows for Workgroup
- 1996 Microsoft renames SMB as CIFS
	- $\triangleright$  Support for symbolic link, hard link, larger file sizes, ...
	- $\triangleright$  Initial attempt at supporting direct connections over TCP port 445
- 2006 Microsoft introduced SMB2 with Windows vista
- Windows  $7 \text{SMB } 2.1$ 
	- $\triangleright$  Performance enhancement with a new opportunistic locking
- Windows 8/Windows Server 2012 SMB 3.0 (Previously named SMB 2.2)
	- $\triangleright$  Enables the use of multiple physical network interfaces

## UNIX-Windows communication

### **O** SAMBA

- 1991 Andrew Tridgwell developed the first version of Samba Using a packet sniffer on DEC Pathworks server software
- A UNIX application that speak SMB protocol
- Can not use the Original Name: Server Message Block (SMB)

 $\triangleright$  Samba

- $\ge$  grep -i '^s.\*m.\*b' /usr/share/dict/words
	- Napster, Simba
- Why samba?

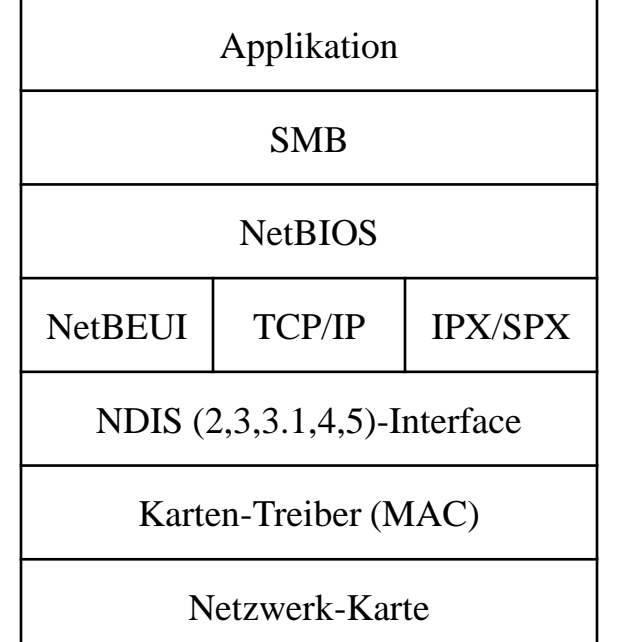

## What SAMBA can do?

### $\Box$  Sharing

- Sharing files or printers just like Microsoft does
- Authenticate user identity just like Microsoft does
- Resolve NetBIOS name just like Microsoft does

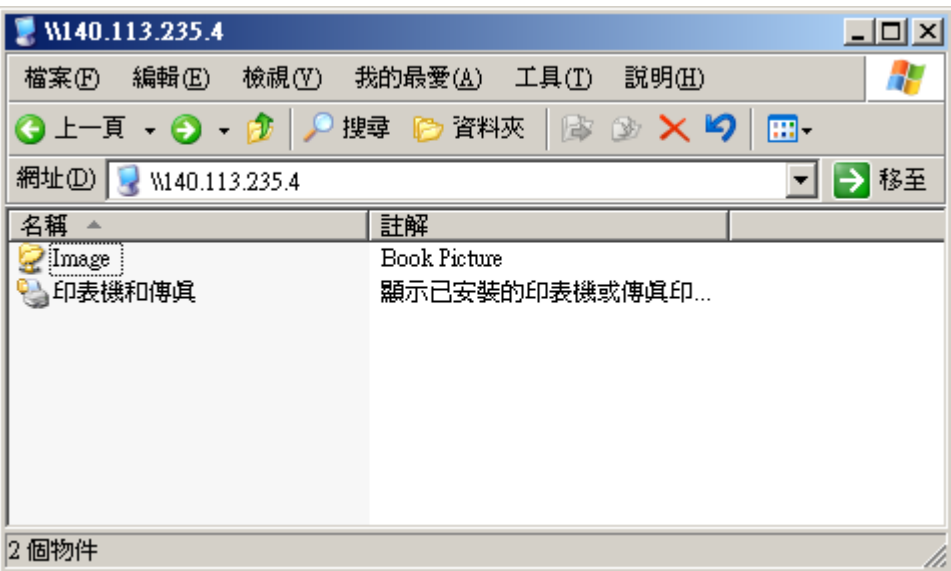

## Install SAMBA

### **□** Using ports

• % cd /usr/ports/net/samba46

 $\geq$  Samba 4.6.8

• % portmaster -BD net/samba46

### $\Box$  Using package

• % pkg install samba46

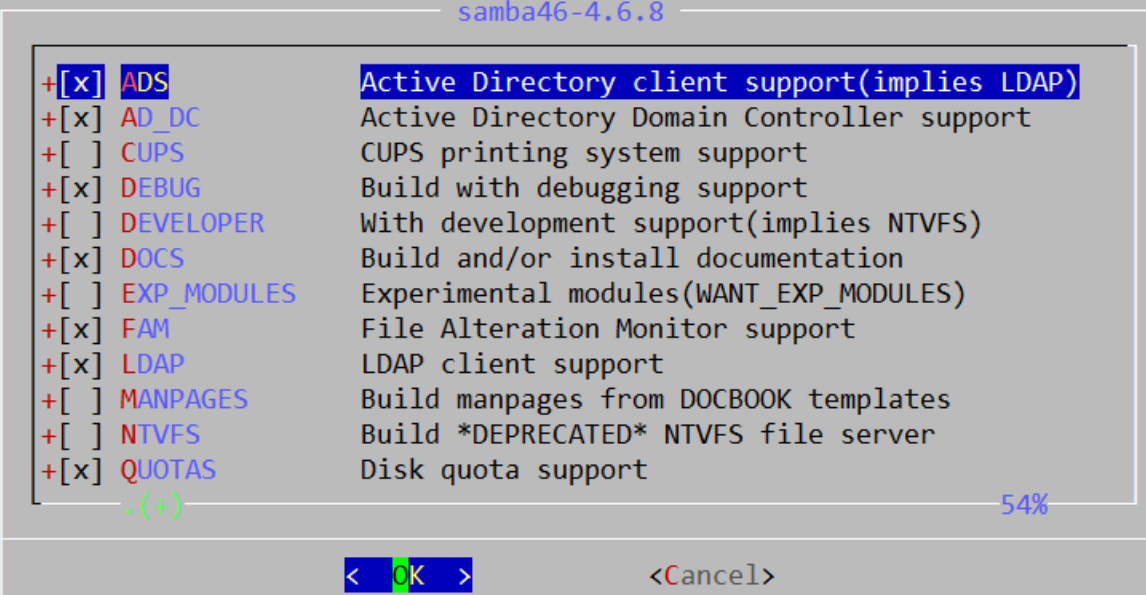

## SAMBA components

### $\Box$  Configuration files

 $\text{/usr/local/etc/smb.comf.sample} \rightarrow \text{/usr/local/etc/smb.comf}$ 

chmod 644 smb.conf

• /usr/local/etc/lmhosts

### □ Major execution files

- smbd (/usr/local/sbin/smbd)
	- Management of sharing directories, files and printers
- nmbd (/usr/local/sbin/nmbd)
	- Resolve NetBIOS name and manage workgroup
- winbindd (/usr/local/sbin/winbindd)
	- WINS services
- pdbedit (/usr/local/bin/pdbedit)

Manage the Samba user database

• smbpasswd (/usr/local/bin/smbpasswd)

## SAMBA password

- $\Box$  samba4 password file
	- Now samba stores accounts and passwords in tdb
		- Default database path: /var/db/samba4
- $\Box$  tdb v.s. smbpasswd

```
derek[~] -chiahung- sudo pdbedit -L -v
Unix username: chiahung
NT username:
Account Flags: [U
User SID: S-1-5-21-3763889141-129722405-4261865294-1000
Primary Group SID: S-1-5-21-3763889141-129722405-4261865294-513
Full Name: Chia-Hung Tsai
Home Directory: \\derek\chiahung
HomeDir Drive:
Logon Script:
Profile Path: \\derek\chiahung\profile
Domain: DEREK
Account desc:
Workstations:
Munged dial:
Logon time: 0
Logoff time: never
Kickoff time: never
Password last set: Mon, 12 Jul 2010 00:03:29 CST
Password can change: Mon, 12 Jul 2010 00:03:29 CST
Password must change: never
Last bad password : 0
Bad password count : 0
Logon hours : FFFFFFFFFFFFFFFFFFFFFFFFFFFFFFFFFFFFFFFFFF
                                                          derek[/var/db] -chiahung- sudo pdbedit -w -u chiahung
                                                          chiahung:1000:
                                                          XXXXXXXXXXXXXXXXXXXXXXXXXXXXXXXX:
                                                          3CDEC7966A2F9837F9F628DC13CC02AE:
                                                          [U \t  ]:LCT-4C39EB51:
```
#### <https://www.samba.org/samba/docs/man/manpages/smbpasswd.5.html>

## SAMBA password

#### $\Box$  smbpasswd command

- $\bullet$   $-a$ 
	- $\triangleright$  Add new user
- -d
	- $\triangleright$  Let some account in smbpasswd file can not login (to disable)
- -e
	- $\triangleright$  Let some disable account resume (to enable)

#### **Q** pdbedit command

- pdbedit -a username
	- Add new user
- pdbedit -x username
	- $\triangleright$  delete user
- pdbedit -L -v
	- List user
- pdbedit -r -c username
	- $\triangleright$  pdbedit -r -c "[DX]" test

## SAMBA configuration file

### $\Box$  smb.conf

- Sections
	- Each section in the smb.conf file represents either a share or a metaservice
	- $\triangleright$  Global section is special
		- Global setting
	- Meta-service
		- Printer Sharing Setting
		- Home Sharing Setting

```
# comments
[global]
 para1 = value1
 …
[printers]
 para2 = value2
 …
[homes]
 para3 = value3
 …
[share-dir]
 para4 = value4
 …
```
### SAMBA configuration file – Global Setting (1)

#### **G** Global Configuration

- workgroup
	- $\triangleright$  Group name to join
	- $\triangleright$  Ex: workgroup = chwong
- server string
	- $\triangleright$  Description of this host
	- $\triangleright$  Ex: server string = Samba Server of SA Course
- nethios name
	- $\triangleright$  NetBIOS name of this host
	- $\triangleright$  Ex: netbios name = sabsd
- Charset Settings
	- "display charset", "unix charset", "dos charset"
	- $\triangleright$  Ex:
		- unix charset  $=$  CP850
		- dos charset  $=$  CP850
- hosts allow
	- $\triangleright$  Apply to all services, regardless or individual service setting;
	- Ex: hosts allow = 140.113.235. 140.113.

### SAMBA configuration file – Global Setting (2)

- guest ok (or public  $=$  yes)
	- $\triangleright$  If this is yes, no password is required
	- $\triangleright$  Ex: guest ok = no
- guest account
	- $\triangleright$  If guest can use this samba service, any guest request will map to this guest account
	- $\triangleright$  Ex: guest account = ftp
		- Add this account into your /etc/passwd
	- $\triangleright$  Otherwise, the user nobody is used
- log file
	- $\triangleright$  Full path of log file
	- $\triangleright$  Ex: log file = /var/log/samba/log.%m
- max log size (KB)
	- $\triangleright$  Ex: max log size = 500

### SAMBA configuration file – Global Setting (3)

- security = [share/user/server/domain]
	- $\triangleright$  share: no need of id and password to login
	- $\triangleright$  user: default option, login with id and password
	- $\triangleright$  domain: check id and password by domain controller
	- $\triangleright$  ads: check id and password by AD server
	- $\triangleright$  server: check id and password by another server
		- It is highly recommended not to use this feature

 $\triangleright$  Ex:

- $-$  security = user
- $-$  passdb backend  $=$  tdbsam

### SAMBA configuration file – Global Setting (4)

 $\Box$  Example of global setting

#### **[global]**

**server string = Samba Server Version %v unix charset = CP850 workgroup = MYGROUP log file = /var/log/samba/log.%m max log size = 50 usershare allow guests = Yes guest account = pcguest security = USER idmap config \* : backend = tdb cups options = raw**

## Samba parameters

#### $\Box$  Default parameters in samba

- $\bullet$  % m
	- $\triangleright$  Client NetBIOS name
- $%M$ 
	- **► Client Hostname**
- $\bullet$  % I
	- $\triangleright$  Client IP
- $\bullet$  %L
	- Samba server NetBIOS name
- %h
	- $\triangleright$  Samba server Hostname
- $\bullet$  %H
	- User home directory
- %U
	- Login name
- $\bullet$  % T
	- $\triangleright$  Current Date time

### SAMBA configuration file – Home Sharing Setting (1)

### Home sharing setting

- comment
	- $\triangleright$  Description of this directory
- path
	- $\triangleright$  Sharing directory path
- **browseable** 
	- Display sharing name or not
- read only, writeable
- admin users = \$username
- valid users  $=$  %S (write list)
	- $\triangleright$  Only users on this can write content if read only
- create mode / create mask
	- $\triangleright$  Default permission when file is created
- directory mode / directory mask
	- $\triangleright$  Default permission when directory is created
- guest ok (or public  $=$  yes)

### SAMBA configuration file – Sharing Setting (2)

### $\Box$  Example of image sharing

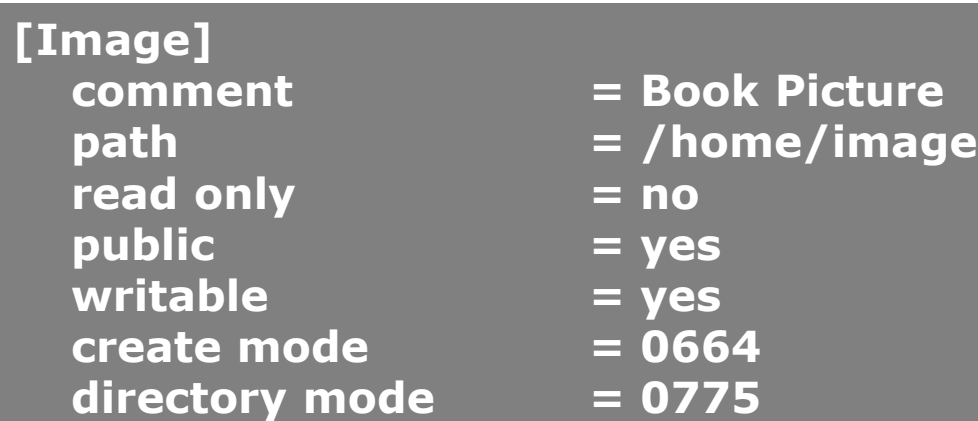

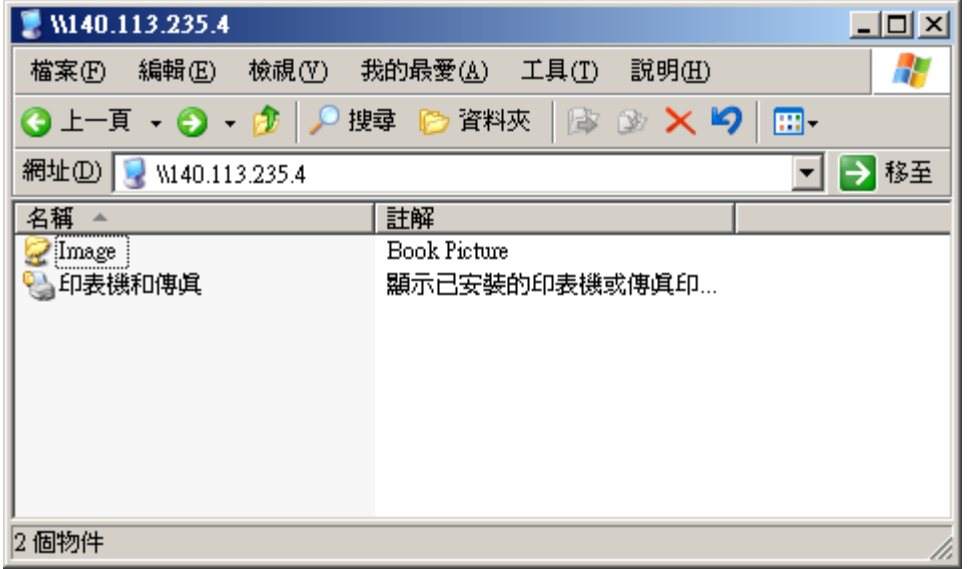

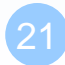

## SAMBA configuration file Additional tuning

### $\Box$  Disable printer

- load printers  $=$  no
- $\text{printing} = \text{bsd}$
- printcap name  $=$  /dev/null
- disable spoolss  $=$  yes

### $\Box$  Performance tuning

- $max$  protocol = SMB2
- socket options = TCP\_NODELAY
- socket options = TCP\_NODELAY SO\_RCVBUF=8192 SO\_SNDBUF=8192
- read size
- read prediction
- …

# Starting SAMBA

### □ Script

- /usr/local/etc/rc.d/samba {start|stop}
- /etc/rc.conf
	- samba\_enable="YES"
		- smbd\_enable="YES"
		- nmbd\_enable="YES"
	- winbindd\_enable="YES"

### smbstatus

## **Q** Report on current Samba connections

hscc[~] -chiahung- smbstatus

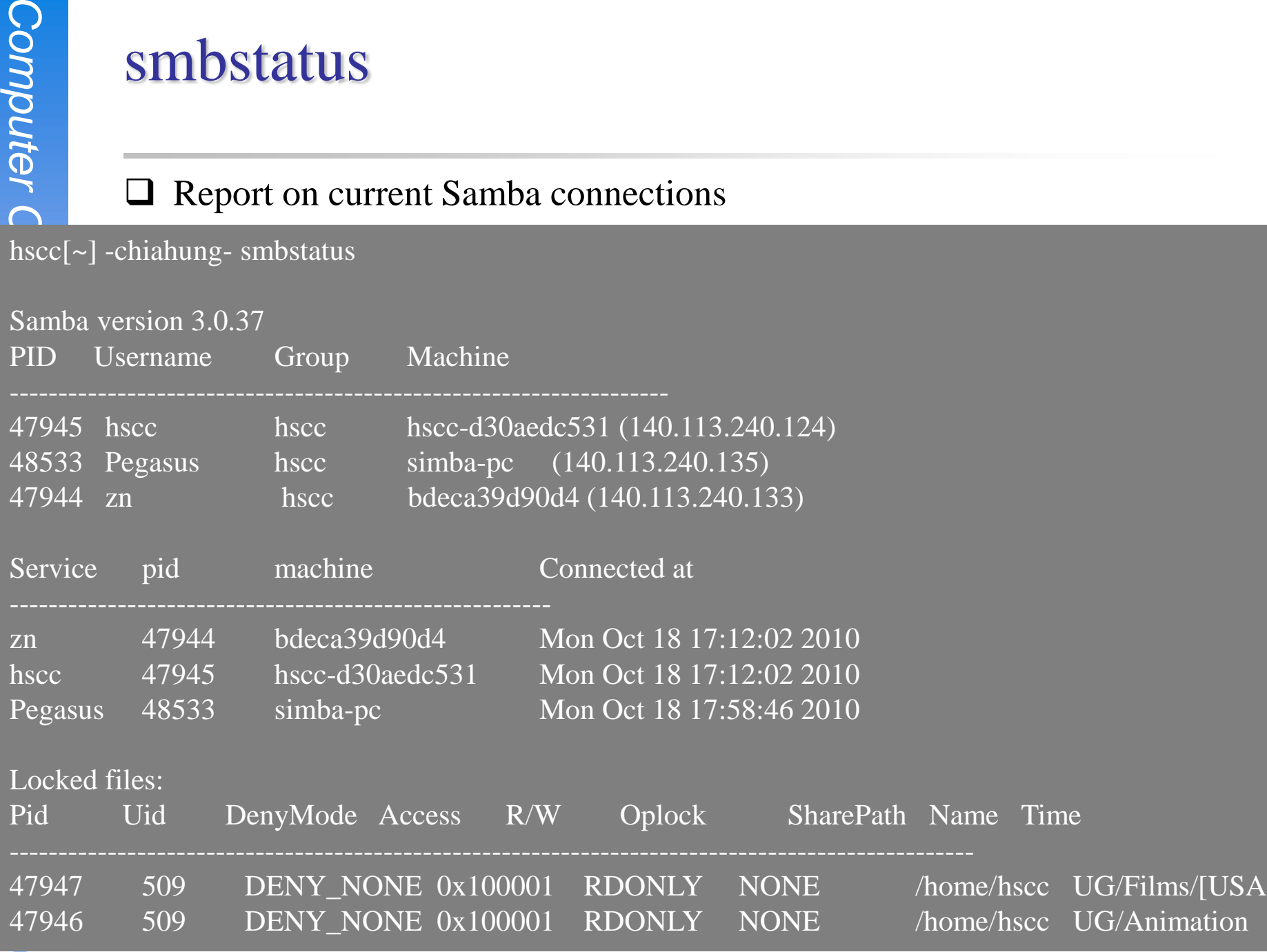

# Tool: smbclient (1)

### $\Box$  A client program that can talk to an SMB server □ Usage:

- -L [hostname]
	- List sharable resource
- -U [username]
	- $\triangleright$  Login with username
- smbclient -L host\_IP -U user\_ID

## Tool: smbclient (2)

hsccws5[~] -chiahung- smbclient -L hscc -U chiahung Enter chiahung's password: Domain=[HSCCLAB] OS=[Unix] Server=[Samba 3.0.37]

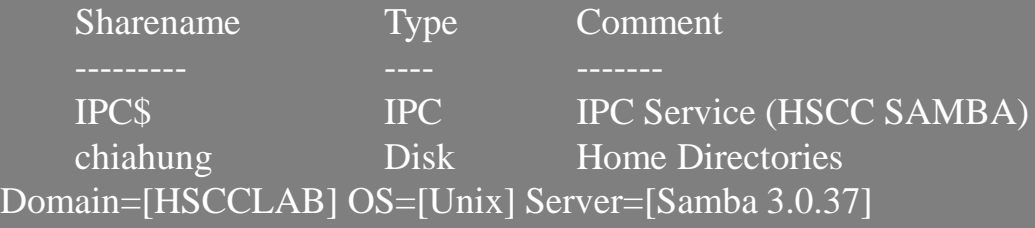

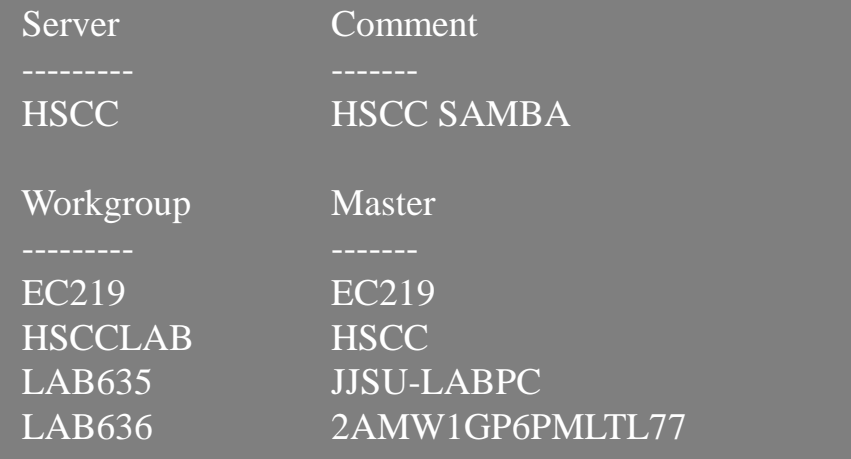

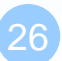

## Tool: smbtree

### A smb browser program in text mode □ Usage:

- $-b$  Query network nodes by sending requests as broadcasts instead of querying the local master browser.
- $-D$  Only print a list of all the domains known on broadcast or by the master browser
- -S Only print a list of all the domains and servers responding on broadcast or known by the master browser.

### **Q** smbtree -b

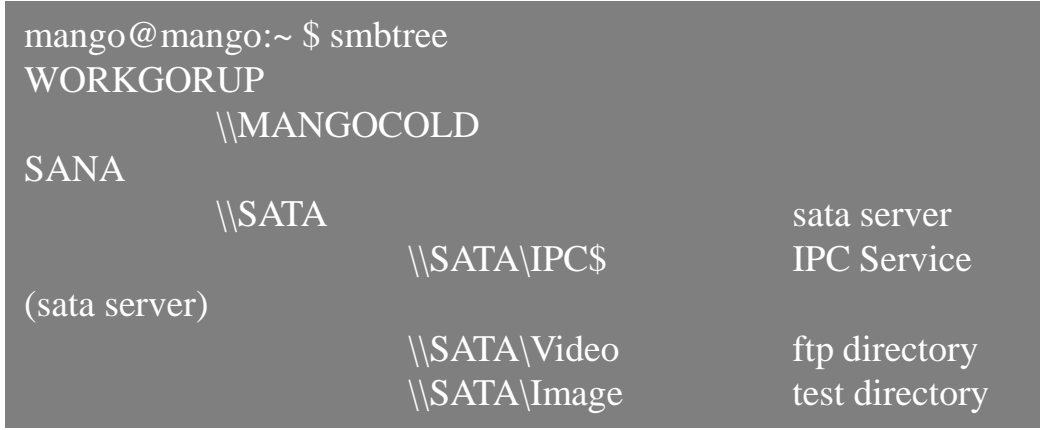

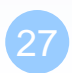

## Tool: mount\_smbfs

### Mount a shared resource from an SMB file server  $\Box$  Usage:

- $\bullet$  -I
	- Do not use NetBIOS name resolver and connect directly to host, which can be either a valid DNS name or an IP address.
- $\bullet$  -N
	- Do not ask for a password.
- Mount\_smbfs (-I IP or host name) -N '//NetBIOS name/dir' mount\_point

## Tool: testparm

### $\Box$  check an smb.conf configuration file for internal correctness  $\Box$  Usage

- testparm /usr/local/etc/smb4.conf
- Load smb config files from /usr/local/etc/smb4.conf Processing section "[homes]" Processing section "[printers]" Processing section "[public]" Loaded services file OK. Server role: ROLE\_STANDALONE

Press enter to see a dump of your service definitions

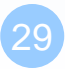

# $SWAT(1)$

#### $\Box$  Edit /etc/inetd.conf

- Unmark
- **Q** Restart inetd
- Browse http://sabsd.cs.nctu.edu.tw:901/<br>Salmabal

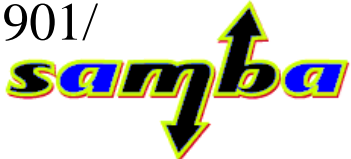

**swat stream tcp nowait/400 root /usr/local/sbin/swat swat**

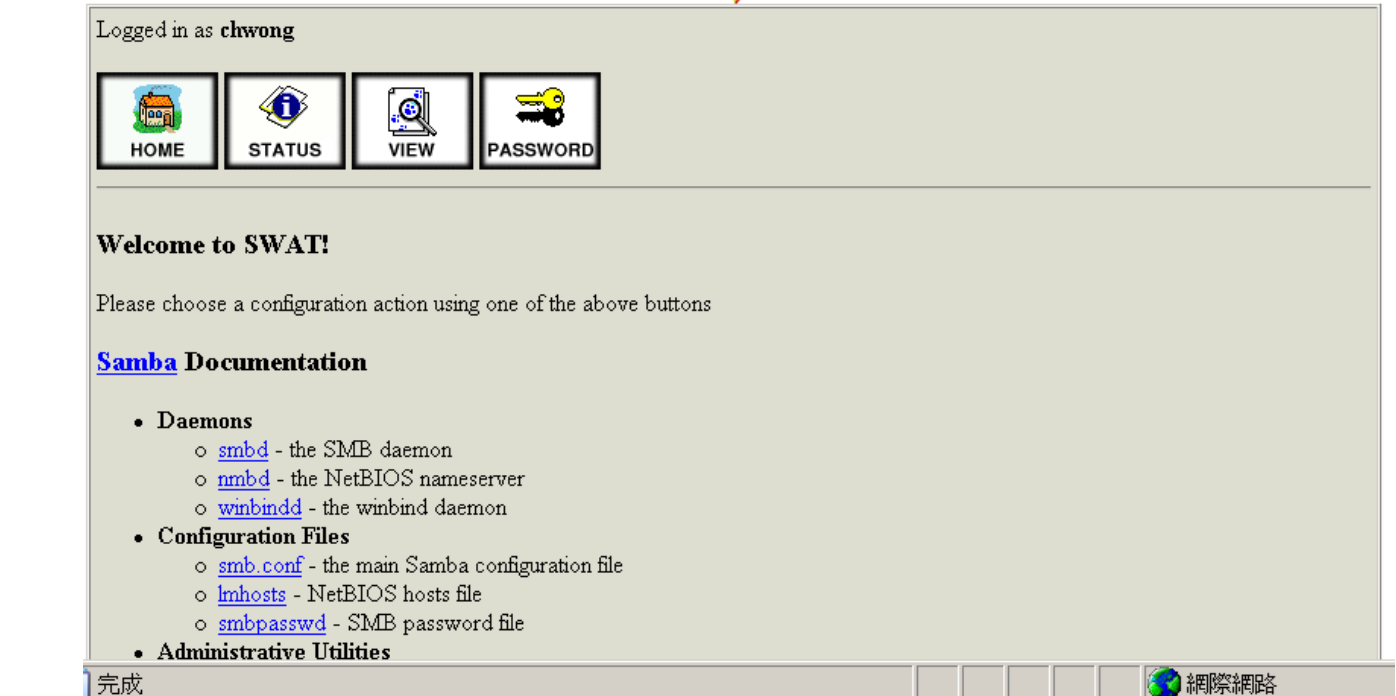

# $SWAT(2)$

### **Q** Root access

leed

**HOME** 

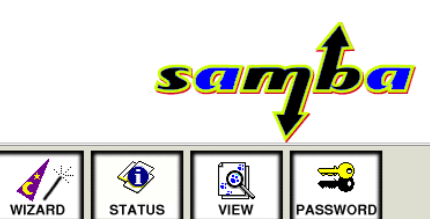

PASSWORD

**STATUS** 

#### **Welcome to SWAT!**

**GLOBALS** 

Please choose a configuration action using one of the above buttons

**PRINTERS** 

#### **Samba Documentation**

#### • Daemons

- $\circ$  smbd the SMB daemon
- o nmbd the NetBIOS nameserver

Æ

**SHARES** 

 $\circ$  winbindd - the winbind daemon

#### • Configuration Files

- $\circ$  smb.conf the main Samba configuration file
- o Imhosts NetBIOS hosts file
- o smbpasswd SMB password file

#### • Administrative Utilities

- o smbcontrol send control messages to Samba daemons
- o smbpasswd managing SMB passwords
- SWAT web configuration tool
- o net tool for administration of Samba and remote CIFS servers
- o pdbedit Samba user account management tool
- o tdbbackup Tool for backing up TDB databases

• Client Tools